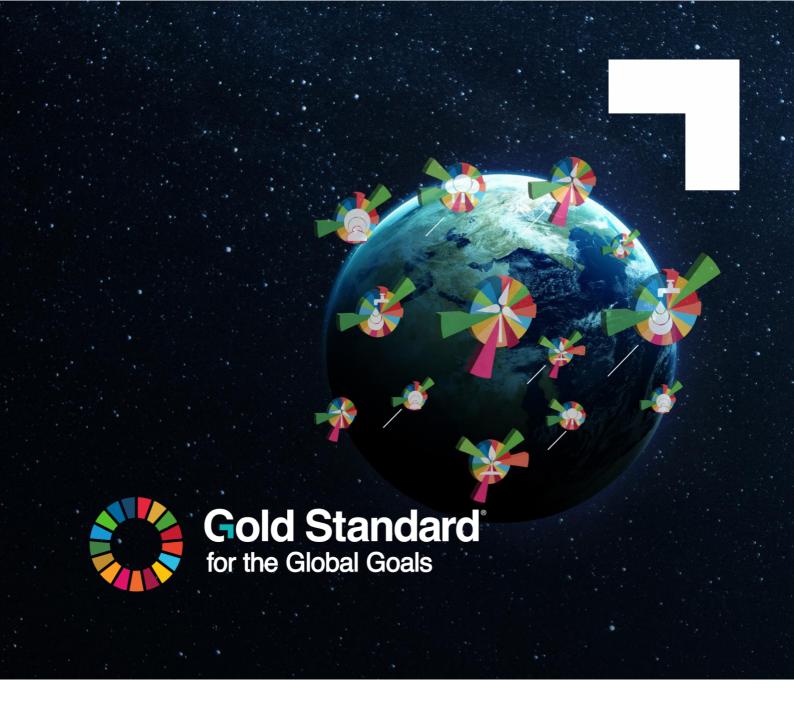

# **DIGITAL SDG IMPACT TOOL**

GUIDE FOR PROJECT ACTIVITIES APPLYING THE GOLD STANDARD RICE METHODOLOGY

**Version 1.0** 

April 2024

#### INTRODUCTION

The <u>Gold Standard SDG Impact Tool</u> has been created to help report, quantify, validate, verify and track the contribution of project activities to the Sustainable Development Goals (SDGs) more efficiently and seamlessly.

The tool is part of the work to digitise and streamline Gold Standard's certification process and has been designed to make the process of impact claiming more efficient, allow for consistent and meaningful reporting on SDG contributions across multiple contexts and use cases, to ease the validation and verification process and help auditors, and other invested parties to effectively assess the veracity of the impact claims made by a project or programme.

The SDG Impact Tool can be applied once a project has passed the preliminary review and has reached 'listed status' within the Gold Standard Impact Registry. This <u>guide</u> to certification provides the step-by-step process for certifying a project under Gold Standard for the Global Goals. The digital tool enables users to select pre-existing impact indicators and values relevant to their project; to complete the safeguarding assessment and monitoring plan; to demonstrate and report alignment with host country objectives; and to provide any supporting documentation.

This manual has been developed to provide guidance to project developers applying Gold Standard's rice methodology, <u>Methane Emission Reduction by Adjusted Water Management Practice in Rice Cultivation</u>. The guide includes links to relevant manuals and resource documents. It also includes specific impact indicators that may be applicable to project activities involving rice cultivation.

## ACCESSING THE GOLD STANDARD SDG IMPACT TOOL

The <u>SDG Impact Tool can be accessed online</u>. Details on how to register for a new account and how to upload information can be found in the user tutorial below and in the <u>project developer user manual and other guidance</u>.

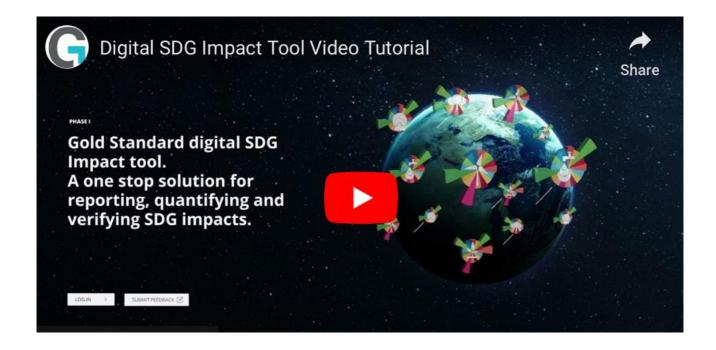

# POTENTIAL IMPACT INDICATORS RELEVANT FOR RICE PROJECTS

To submit a listed project for validation, project developers are required to select their impact indicators, include their baseline values and add their corresponding Monitoring Design and Reporting Plan. Gold Standard requires the project to demonstrate its proposed contribution to the Sustainable Development Goals (SDGs), meaning at least an impact on SDG 13 plus two additional SDGs. Project developers can do this via the Impact Indicators section of the project page.

Details on how to upload information can be found in the <u>SDG Impact Tool Project</u> <u>Developer User Manual.</u>

A Technology Group shall be selected when applying an impact indicator. In the case of applying the Gold Standard rice methodology you click AGR for agriculture.

The table below provides indicators that are potentially relevant for projects applying Gold Standard's rice methodology:

| SDG                                       | Sustainable<br>Development Goals<br>Targeted | SDG Impact Indicator                                                                                     | Units or<br>Products |
|-------------------------------------------|----------------------------------------------|----------------------------------------------------------------------------------------------------|----------------------|
| 13 CLIMATE ACTION                         | 13 Climate Action<br>(mandatory)             | Amount of GHGs emissions avoided or sequestered                                                          | tCO2e                |
| 1 NO POVERTY                              | 1 No Poverty                                 | Change in farmer income as a result of project                                                           | \$/ha                |
| 2 ZERO HUNGER                             | 2 Zero Hunger                                | Crop yield in kilograms per<br>hectare and year as result of the<br>project's intervention               | kg/ha/year           |
| 3 GOOD HEALTH AND WELL-BEING              | 3 Good Health and<br>Well-being              | Number of farmers avoided open burning of biomass, crop residue                                          | Number               |
| 4 QUALITY EDUCATION                       | 4 Quality Education                          | Number of employees provided skill development training                                                  | Number               |
| 5 GENDER EQUALITY                         | 5 Gender Equality                            | Gender wage equity                                                                                       | Ratio                |
| G CLEAN WATER AND SANITATION              | 6 Clean Water and<br>Sanitation              | Number of farmers and others who have applied water management practices as a result of project activity | Number               |
| 8 DECENT WORK AND ECONOMIC GROWTH         | 8 Decent Work and<br>Economic Growth         | Total number of jobs created                                                                             | Number               |
| 12 RESPONSIBLE CONSUMPTION AND PRODUCTION | 12 Responsible consumption and production    | Average reduction (%) in synthetic fertiliser used per ha                                                | Percentage           |

#### PROCESS FOR ADDING NEW IMPACT INDICATORS

The SDG Impact Tool provides a list of default monitoring indicators for eligible activity types. Project developers may also submit new monitoring indicators for review and inclusion in future versions of the SDG Impact Tool by completing the template for proposing new monitoring indicator(s) and submitting this template to standards@goldstandard.org. The Gold Standard, in consultation with the Technical Advisory Committee (TAC), will review the proposed indicator(s) and suggested monitoring approach, and if applicable, will add into the next iteration of the SDG Impact Tool.

# SAFEGUARDING PRINCIPLES

To submit a listed project for validation, Project Developers are required to complete the Safeguarding Principles checklist. Project Developers can do this via the Safeguarding Principles section of the project page. Details on how to upload information can be found in the <u>SDG Impact Tool Project Developer User Manual</u>.

All questions for each section must be answered. For some questions, Project Developers may be prompted to input a justification for the selected response, and for others, to add further information on the monitoring details.

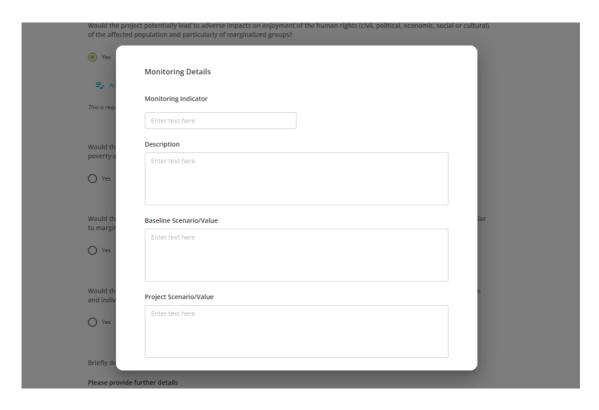

#### **ADDING IMPACT VALUES**

Once a project has reached design certification the project developer can submit the project activity for verification by an eligible Validation and Verification Body (VVB). Project developers are required to input their impact values for each monitoring period. Project developers can do this via the **Impact Values** section of the project page.

Each impact indicator will need to include:

- 1. Baseline Value for the respective monitoring period [Required]
- 2. Project Value for the respective monitoring period [Required]
- 3. Source of Information [Required]
- 4. Comments and Further Details [Optional]

More information on how to upload these impact values can be found in the <u>SDG</u> Impact Tool Project Developer User Manual.

### **CONTACT INFORMATION AND FURTHER RESOURCES**

- <u>The Digital SDG Impact Tool</u>: The link to access the online tool login page.
- Gold Standard Certification Guide: Provides the step-by-step process for certify a project to Gold Standard for the Global Goals.
- <u>Digital SDG Impact Tool Demonstration Video</u>: Provides an overview of the functionality benefits of the tool.
- Project Developer SDG Impact Tool User Manual: Provides the processes and steps for uploading information and submitting via the digital SDG Impact Tool.

For any specific question that have not been covered in the guidance and manuals, please email: <a href="mailto:help@goldstandard.org">help@goldstandard.org</a>.